## Bokslut i ADJob 5.0 ADJolo 5.0 a post Bokslut

ADJob 5.0 © ADJob Nordic AB 1985-2018. Alla rättigheter förbehålls.

Programmet ADJob med dokumentation levereras under licens och får enbart användas och kopieras i enlighet med de villkor som står i licensen. ADJob och uppgifterna i dokumentationen kan ändras utan föregående varning och ska inte ses som ett åtagande. ADJob Nordic AB tar inte på sig något ansvar eller skyldigheter för eventuella fel och felaktigheter som kan finnas i denna handbok eller i programvaran.

ADJob Nordic AB, Häggelundsvägen 17, 523 38 Ulricehamn Tel 0321-261 20, http://www.adjob.se, support@adjob.se

## Allmänt

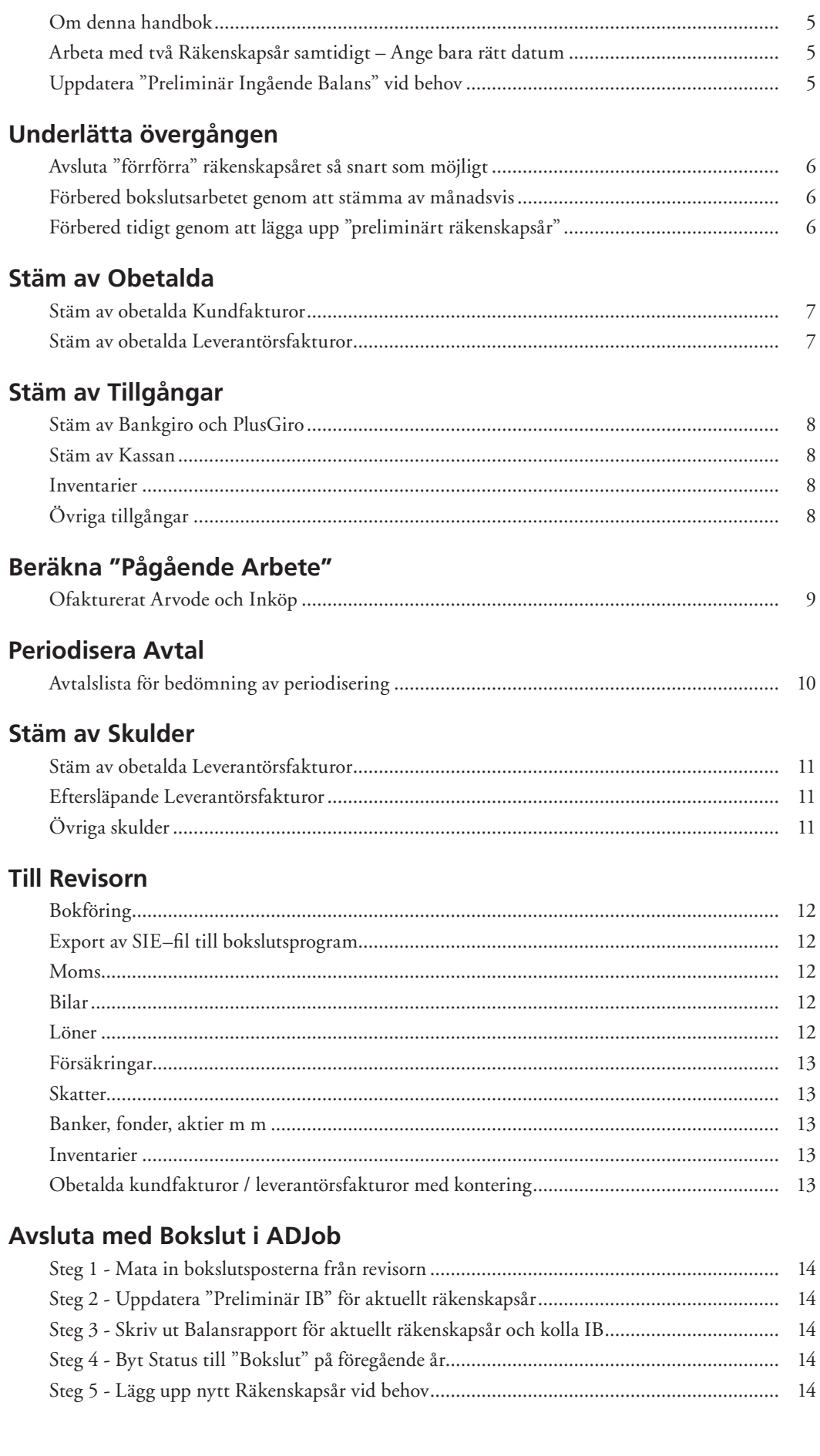

## <span id="page-4-0"></span>**Om denna handbok**

Denna handbok gör inte anspråk på att vara en komplett checklista. Den är i första hand tänkt för att ge tips på hur du gör delar av bokslutsarbetet i ADJob.

## **Arbeta med två Räkenskapsår samtidigt – Ange bara rätt datum**

Du behöver inte växla bokföringsår, utan kan jobba som vanligt i både det gamla och nya räkenskapsåret. Det enda du ska tänka på är att ange rätt datum på verifikationen från början. ADJob ser sedan till att du automatiskt får rätt nummerserie på fakturor och verifikationer.

## **Uppdatera "Preliminär Ingående Balans" vid behov**

## *Bokföring > Räkenskapsår > Uppdatera Preliminär IB...*

När du arbetar i det "gamla" räkenskapsåret överförs inte ingående balans automatiskt till aktuellt räkenskapsår. Så fort du arbetat med det gamla räkenskapsåret, måste du därför uppdatera IB manuellt.

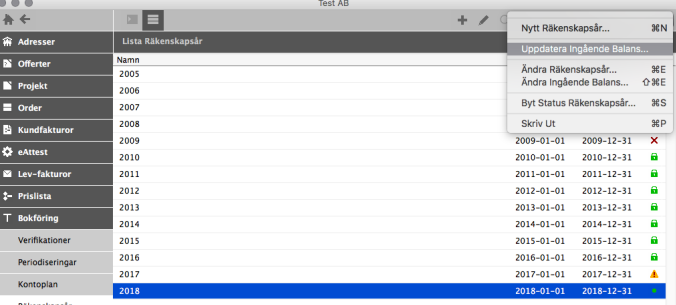

<span id="page-5-0"></span>I ADJob kan du arbeta med två räkenskapsår samtidigt. För att du ska kunna lägga upp ett nytt räkenskapsår måste tidigare räkenskapsår avslutas med status "Bokslut". Se avsnittet "Avsluta med Bokslut" i denna handbok.

## **Förbered bokslutsarbetet genom att stämma av månadsvis**

Bokslutsarbetet blir mycket lättare om du stämmer av mot verkligheten varje månad och inte väntar till bokslutet. Stäm minst av obetalda kundfakturor och leverantörsfakturor samt likvida medel.

Använd gärna Assistenten för att snabbt kolla diff mot reskontran.

## **Förbered tidigt genom att lägga upp "preliminärt räkenskapsår"**

Aktuellt Räkenskapsår är det som har status "Aktuellt". Preliminärt Räkenskapsår skapas "i förväg" för att övergången till det nya året ska ske smidigt.

Det finns två skäl till att skapa det nya Räkenskapsåret i förväg som " Preliminärt":

- 1. Det ena är att Utbetalningar kan ske över två Räkenskapsår samtidigt (LB-betalningar).
- 2. Det andra är att i skarven mellan det nya och det gamla Räkenskapsåret arbetar du mer i "det gamla" än i det "nya". Därför är det smidigare att låta det "nya" Räkenskapsåret ligga kvar som preliminärt någon eller några veckor in på det nya Räkenskapsåret.

När du arbetar mer i det nya än i det gamla, ändrar du helt enkelt status på det nya Räkenskapsåret från "Preliminärt" till "Aktuellt". Det gamla Räkenskapsåret blir då automatiskt "Ej Avslutat".

## <span id="page-6-0"></span>**Stäm av obetalda Kundfakturor**

## *Kundfakturor > Skriv ut > Fakturalista > Obetalda*

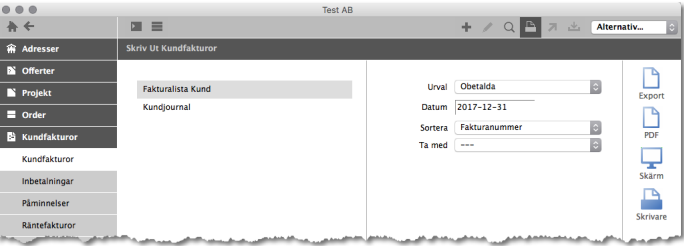

Kundfakturor per bokslutsdatum ska stämma med konto 1510 på Balansrapporten.

## Fakturalista Kundfakturor Obetalda Kundfakturor 2017-12-31

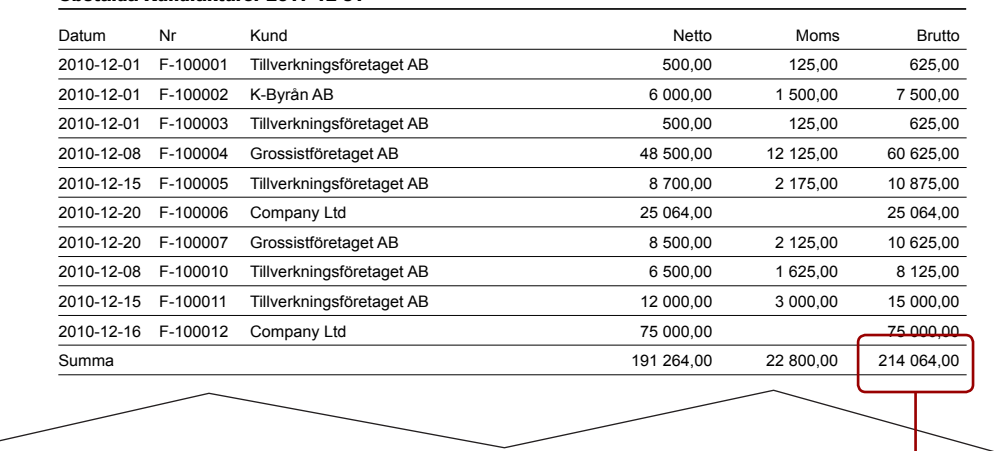

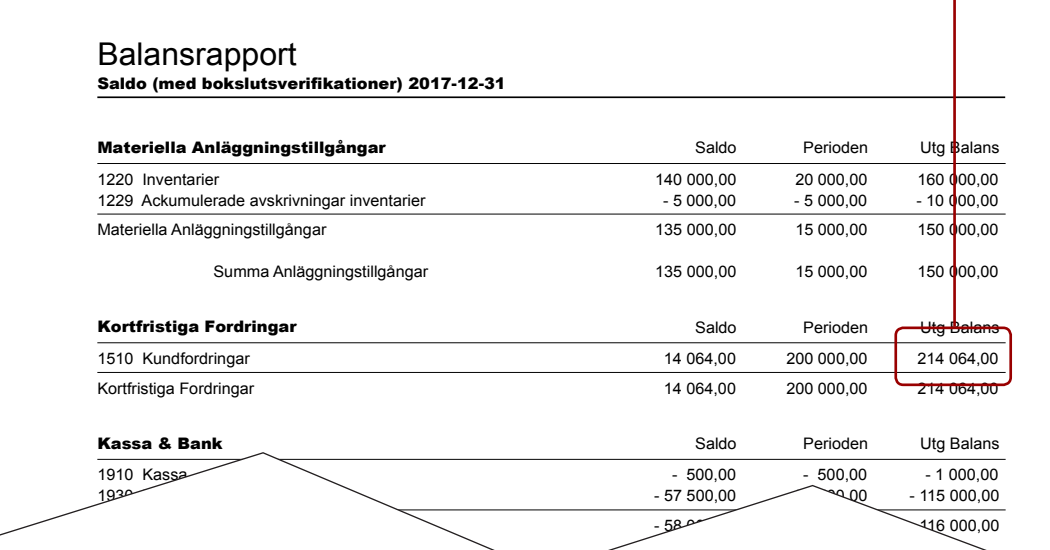

 $\leq$  0.0 156 064,00 156 064,00 156 064,00 156 064,00 156 064,00 156 064,00 156 064,00 156 064,00 156 076 156 076 157 076 157 076 157 076 157 076 157 076 157 076 157 076 157 076 157 076 157 076 157 076 157 076 157 076 157

## **Stäm av obetalda Leverantörsfakturor**

Leverantörsfakturor > Skriv ut > Fakturalista > Obetalda

Upprepa med Leverantörsfakturor och konto 2440 (eller motsvarande).

 $T = \frac{1}{2}$  1  $T = \frac{1}{2}$  1  $T = \frac{1}{2}$  1  $T = \frac{1}{2}$  1  $T = \frac{1}{2}$  1  $T = \frac{1}{2}$  1  $T = \frac{1}{2}$  1  $T = \frac{1}{2}$ Avstämning av obetalda kundfakturor / leverantörsfakturor bör göras varje månad. Då underlättas avstämningen vid bokslutet. Dette moms oreducerad - 35 300 - 35 300 - 70 600 - 70 600 - 70 600 - 70 600 - 70 60  $2640$  Ingående moms 25 19 325,000 19 325,000 19 325,000 19 325,000 19 325,000 19 325,000 19 325,000 19 325,000 19 33 650,000 19 325,000 19 325,000 19 325,000 19 325,000 19 325,000 19 325,000 19 325,000 19 325,000 19 325,

Eget Kapital Saldo Perioden Utg Balans

## <span id="page-7-0"></span>**Stäm av Bankgiro och PlusGiro**

## *Bokföring > Skriv ut > Kontoutdrag*

Kontoutdraget stäms av mot bankens kontoutdrag.

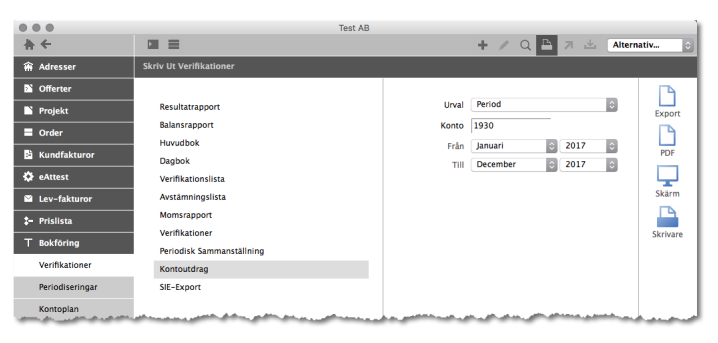

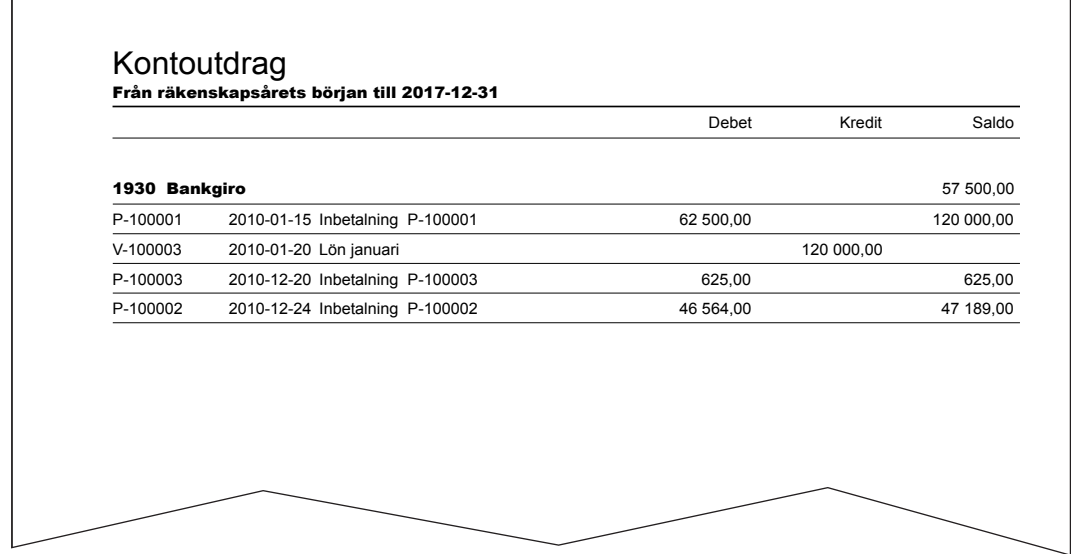

## **Stäm av Kassan**

## *Bokföring > Skriv ut > Kontoutdrag*

Kassan i bokföringen stäms av mot den verkliga kassan.

## **Inventarier**

## *Bokföring > Skriv ut > Kontoutdrag*

Kontoutdrag på inventarier kan ligga till grund för inventarieförteckning. Markera de nödvändiga kontona och skriv ut. Kolla om några inventarier behöver "utrangeras".

## **Övriga tillgångar**

Kontrollera andra typer av tillgångar.

– Viktiga avtal

- Olika typer av fordringar
- Bedöm osäkra kundfordringar

## <span id="page-8-0"></span>**Ofakturerat Arvode och Inköp**

## *Jobb > Skriv ut > Nuläge (per datum)*

Denna post i bokslutet är ofta en källa till diskussion. Både hur den ska beräknas och om den överhuvudtaget ska tas med. I en del fall är det bristfälliga faktureringsrutiner som skapar ett lager av ofakturerat som innehåller mer eller mindre "luft".

Nuläge per datum (sista i perioden) ger ett underlag för bedömning av pågående arbete. Denna lista kan dock inte tas rakt av utan måste värderas av respektive projektledare för att ge ett så korrekt värde som möjligt. Observera att negativt värde betyder att du "lånar pengar av kunden".

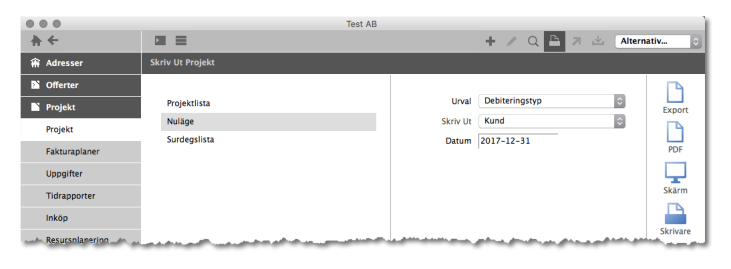

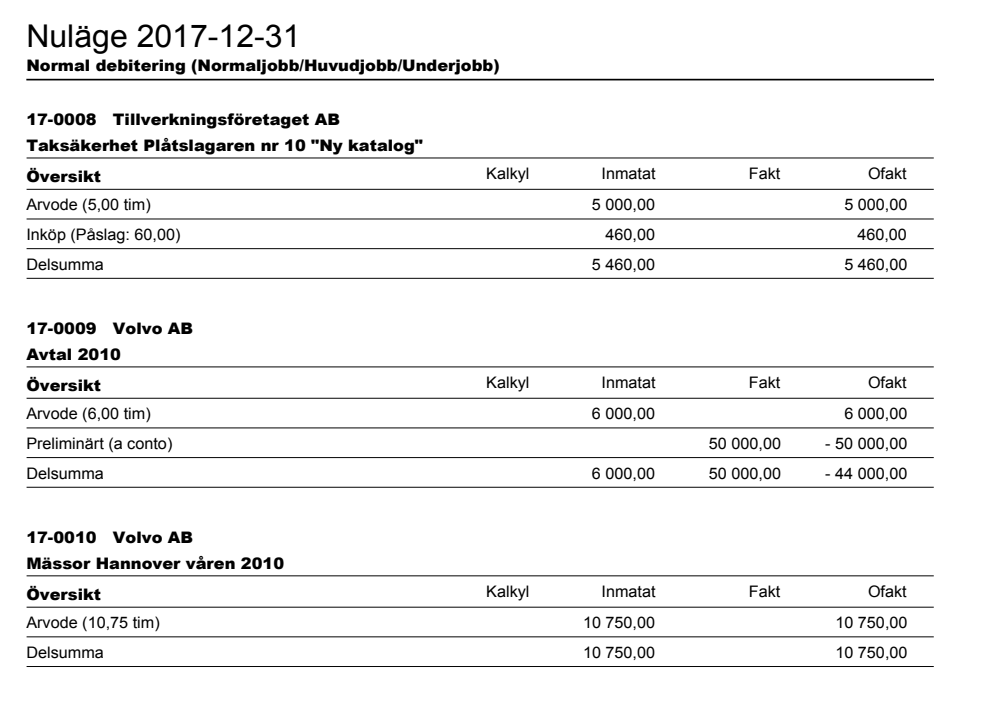

### 17-0011 Volvo AB

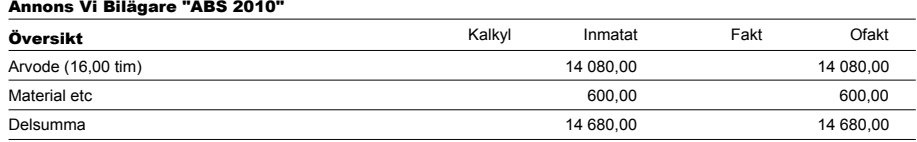

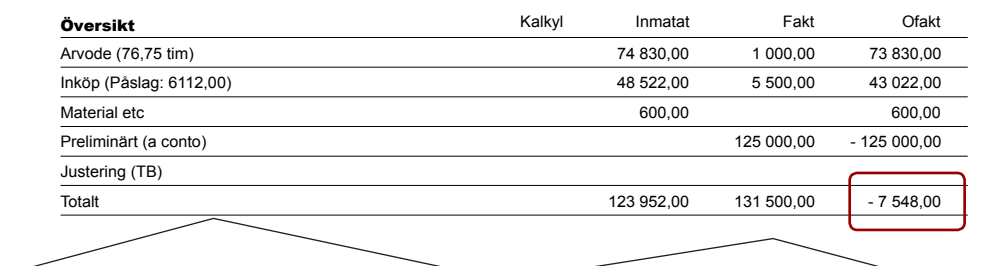

# <span id="page-9-0"></span>Periodisera<br>Avtal **Periodisera Avtal**

## **Avtalslista för bedömning av periodisering**

## *Order > Avtal > Skriv ut > Avtalslista*

Avtalsfakturor (hyror, licenser, webbhotell etc) som löper över årsskiften ska fördelas på respektive år.

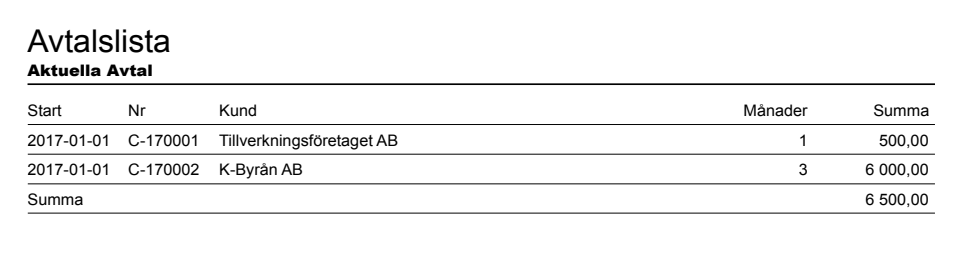

## <span id="page-10-0"></span>**Stäm av obetalda Leverantörsfakturor**

*Leverantörsfakturor > Skriv ut > Fakturalista > Obetalda...*

Se Kundfakturor

## **Eftersläpande Leverantörsfakturor**

*Leverantörsfakturor > Skriv ut > Period (första månaden i nästa räkenskapsår)*

Leverantörsfakturor som kommer in efter bokslutsdatumet, kanske ska med i bokslutet.

## **Övriga skulder**

– Avsättning till pensioner etc

– Krediter och lån stäms av mot kontoutdrag i ADJob.

– Skatteskulder

– Övriga skulder

## <span id="page-11-0"></span>**Till Revisorn Till Revisorn**

## **Bokföring**

- 1. Resultaträkning för alla månaderna
- 2. Balansräkning för alla månaderna
- 3. Huvudbok för hela året
- 4. Dagbok för hela året
- 5. Alla verifikationer för hela räkenskapsåret
- 6. Alla verifikationerna för första månaden i det nya räkenskapsåret

## **Export av SIE–fil till bokslutsprogram**

## *Bokföring > Verifikationer > Skriv ut > SIE-Exort > Export*

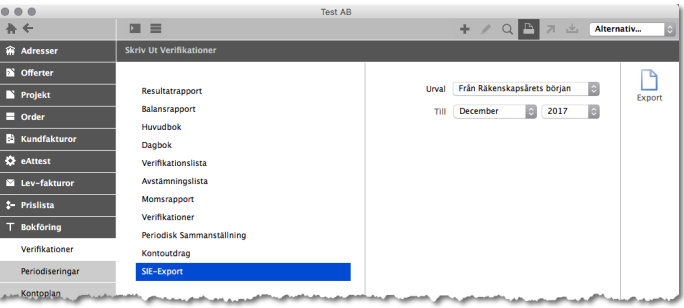

Det underlättar för revisorer om de får en SIE-fil som komplement. Markera Huvudbok och klicka på Export. Namnge filen med exempelvis företagsnamnet och årtalet. Filändelsen ska vara .se på denna fil för att revisorn ska kunna bearbeta den. Exempel "företaget\_2008.se". Formatet på SIEfilen är SIE4.

## **Moms**

Om momsavräkningen är gjord på rätt månad, är dessa nollställda och kan inte skrivas ut igen. Men dessa bör kopieras från månadsutskrifterna som gjordes innan momsavräkningen.

- 1. Kopior på momsrapporterna för varje period
- 2. Skattedeklarationer

## **Bilar**

- 1. Leasingavtal
- 2. Beräkning av förmånsvärde

## **Löner**

- 1. Kontrolluppgifter
- 2. Skattedeklarationer
- 3. Uppgifter om semesterlöneskuld

## <span id="page-12-0"></span>**Försäkringar**

1. Kopior på försäkringsbrev

## **Skatter**

- 1. Kopior på kontoutdrag från skatteverket
- 2. Kopia för slutskattsedel

## **Banker, fonder, aktier m m**

- 1. Engagemangsutdrag
- 2. Kontoutdrag
- 3. Räntebesked
- 4. Leasingavtal etc

## **Inventarier**

- 1. Inventarieförteckning med eventuella utrangeringar
- 2. Fakturakopior för räkenskapsårets inventarier

## **Obetalda kundfakturor / leverantörsfakturor med kontering**

## *Kundfakturor > Skriv ut + Leverantörsfakturor > Skriv ut*

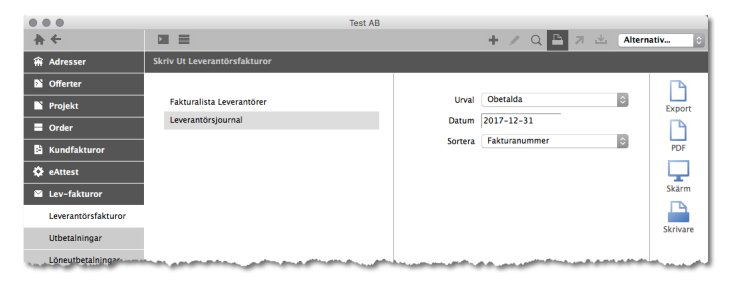

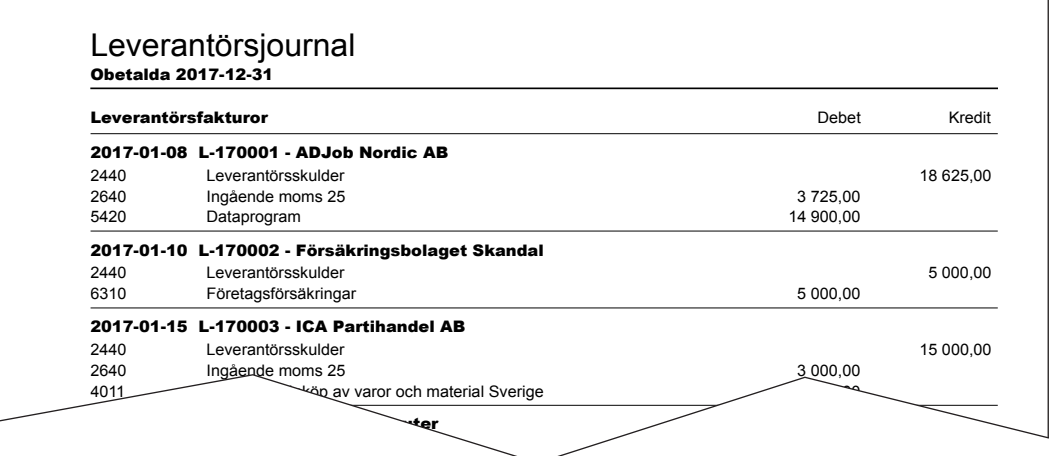

 $2640$  ingående moms 25  $\sim$ 

## <span id="page-13-0"></span>**Steg 1 - Mata in bokslutsposterna från revisorn**

## *Bokföring > Bokslutsverifikationer > Ny Bokslutsverifikation*

Bokslutsverifikationer fungerar som en "trettonde månad" och underlättar när du ska skapa en budget och jämföra med föregående år.

När du får bokslutstransaktionerna från revisorn, matar du in dessa under Bokslutsverifikationer. Observera att den sista posten normalt "tömmer" resultatet och uppdaterar balansen. Ett sätt att kontrollera att detta skett är att skriva ut Resultatrapporten. Längst ner ska vinsten vara tömd.

## **Steg 2 - Uppdatera "Preliminär IB" för aktuellt räkenskapsår**

## *Bokföring > Räkenskapsår > Byt Status > Uppdatera Preliminär IB...*

Ingående balansen förs manuellt över till det aktuella året. Gör du fler ändringar på förra året, får du uppdatera preliminärt IB flera gånger.

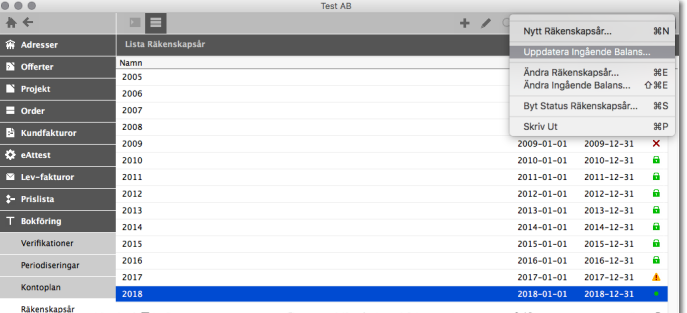

## **Steg 3 - Skriv ut Balansrapport för aktuellt räkenskapsår och kolla IB**

## *Bokföring > Verifikationer > Skriv ut... > Balansrapport*

Är Ingående Balans (IB) lika och korrekt, fortsätter du på steg 4. Annars börjar du om från steg 1.

## **Steg 4 - Byt Status till "Bokslut" på föregående år**

## *Bokföring > Räkenskapsår > Byt Status > Bokslut*

Markera föregående år (status Ej Avslutat) och byt status till "Bokslut". Preliminärt IB ersätts med en definitivt IB på aktuellt räkenskapsår.

## **Steg 5 - Lägg upp nytt Räkenskapsår vid behov**

## *Bokföring > Räkenskapsår > Nytt Räkenskapsår*

Det finns tre tillfällen du kan avsluta med bokslut i ADJob:

- 1. I mitten av räkenskapsåret. Inget nytt räkenskapsår behövs.
- 2. I slutet av räkenskapsåret. Två månader i förväg innan det nya räkenskapsåret tar slut kan du lägga upp ett "preliminärt" räkenskapsår.
- 3. När det aktuella räkenskapsåret är passerat. Det blir då "förrförra" räkenskapsåret som har bokslut. Förra räkenskapsåret blir "Ej Avslutat" och det nya räkenskapsåret blir "Aktuellt".

*Denna handbok distribueras digitalt i form av ett pdf-dokument. Både miljövänligt och ekonomiskt.*

## ADJob Nordic AB

Häggelundsvägen 17 · SE-523 38 Ulricehamn · Tel 0321-261 20 www.adjob.se · support@adjob.se